# HP StorageWorks X9300 Network Storage Gateway

# Quick Start Guide

© Copyright 2009 Hewlett-Packard Development Company, L.P. First edition: November 2009 The information in this document is subject to change without notice. Printed in Puerto Rico

www.hp.com

k in national inner and mit den manditand ann bandi and inn inn

 $(p)$ 

# System components

System components include:

- Optional HP StorageWorks X9300 Network Storage System Base Rack
	- Keyboard, video, and mouse (KVM)
- HP ProCurve 2910-24G management switch
- HP StorageWorks X9300 file serving node
- HP StorageWorks X9300 Management Server management console (one per cluster required)
- Storage connectivity (one or more options chosen by the customer):
- Dual port 10 GbE NIC (iSCSI)
- Quad port 1 GbE NIC (iSCSI)
- Dual port FC 8-GB HBA (Fibre Channel)
- SAS HBA
- Storage array support
- iSCSI—HP LeftHand P4000, Dell EqualLogic
- Fibre Channel—HP EVA, HP MSA2000, EMC CLARiion
- SAS—HP MSA
- Front-end connectivity (chosen by the customer)
- 10 GbE network
- 1 GbE network
- Infiniband network
- Pre-installed software
- Red Hat 5.3 Linux operating system
- HP StorageWorks X9000 File Serving Software
- Integrated Lights-Out 2 (iLO 2) remote management software

# HP StorageWorks X9300 file serving node component identification

### Front view

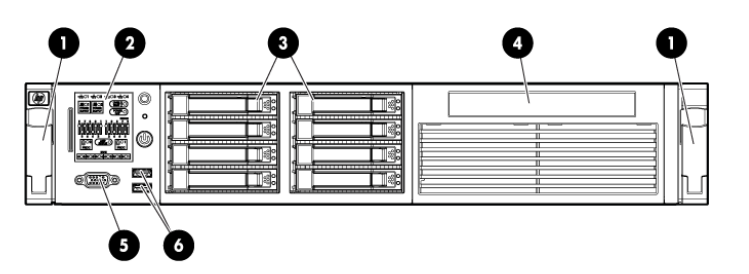

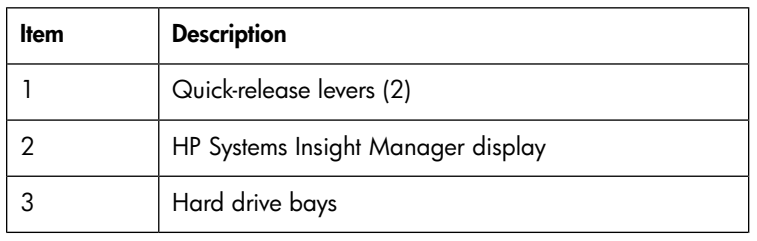

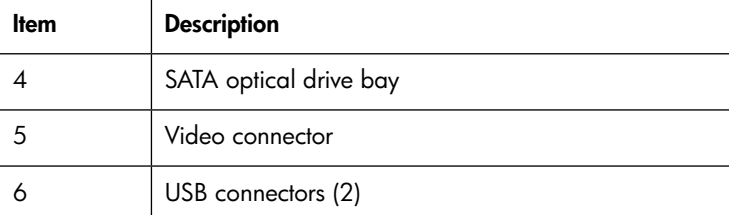

#### Rear view

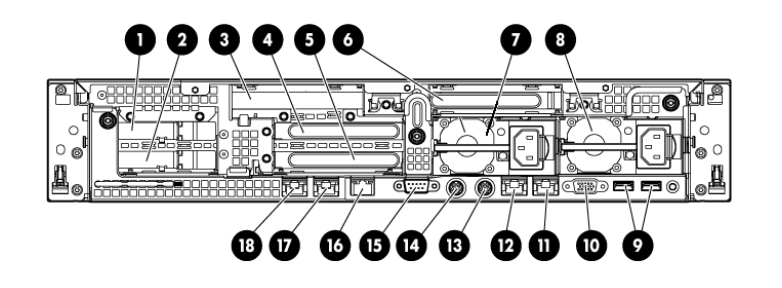

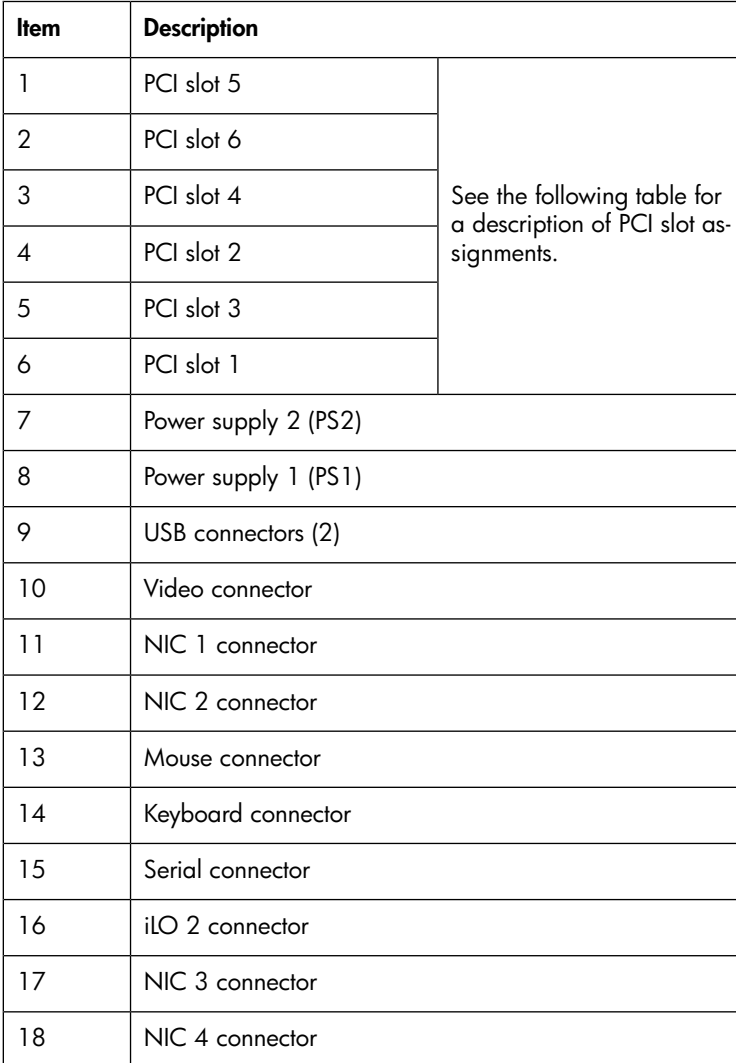

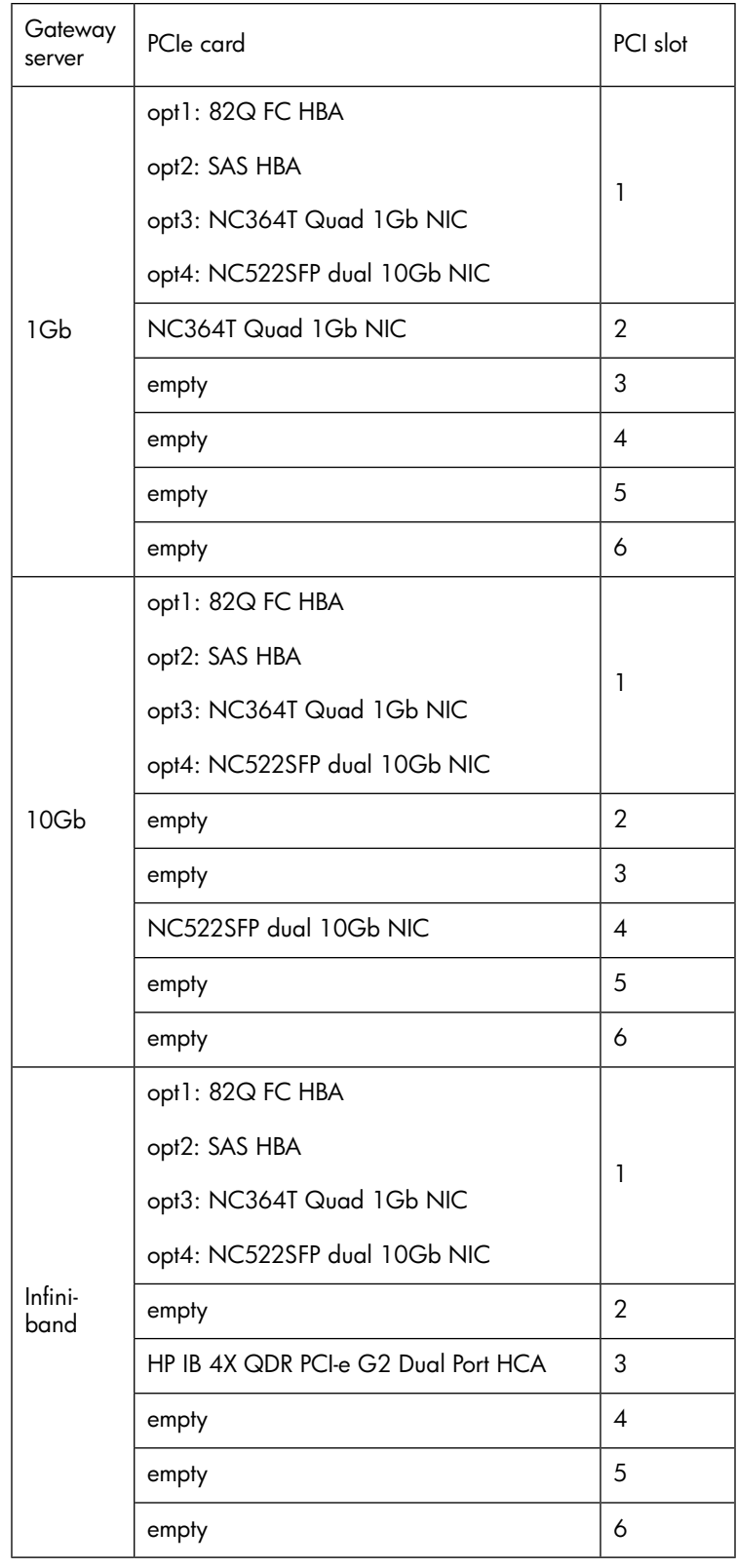

## System setup

HP service specialists can perform any or all of the following implementation steps, as specified in your statement of work:

- Remove the product from the shipping cartons that have been placed in the location where the product will be installed.
- Confirm the contents of each carton using the list of included items, check for physical damage to the exterior of the product, and connect the product to power and network provided by the customer.
- Ensure that all prerequisites for the server, network, and storage environment have been met.
- Validate the file system performance, availability, and manageability requirements.
- Finalize the product implementation plan and software configuration, and then implement the configuration.
- Document the configuration details.
- Conduct a brief, informal orientation to the product.
- Ensure that virtual disks (Vdisks) are initialized.

- Configure file systems.
- Verify that the system is functional by testing file serving in the cluster server environment and the failover process.

Until initialization is complete, performance will be slower than usual; however, after the first few minutes, the system can still be used to create LUNs, file systems, and so on, and clusters can be set up.

#### IMPORTANT:

Do not interrupt power to the storage system during initialization.

### Next steps

- <http://www.hp.com/go/X9000>
- <http://www.hp.com>
- <http://www.hp.com/go/storage>
- <http://www.hp.com/support/manuals>

Depending on which services the HP service specialist performs, your next step could be any of the above system setup tasks. If optional functions such as continuous remote replication, data tiering, snapshots, and high availability were not set up by the HP service specialist, you can set them up at any time by following the instructions in the *HP StorageWorks X9000 File Serving Software User Guide*.

- Product model names and numbers
- Technical support registration number (if applicable)
- Product serial numbers
- Error messages
- Operating system type and revision level
- Detailed questions

## Related information

- HP StorageWorks X9300 Network Storage Gateway documentation
- *HP StorageWorks X9000 File Serving Software User Guide*
- *HP StorageWorks X9000 File Serving Software CLI Reference*
- *HP StorageWorks X9000 File Serving Software Release Notes*

To locate the X9300 Network Storage Gateway documents, go to [http://www.hp.com/go/X9000.](http://www.hp.com/go/X9000)

- HP StorageWorks X9300 Management Server documentation
- *HP ProLiant DL360 G6 Server User Guide*
- *HP ProLiant DL360 G6 Server Maintenance and Service Guide*

To locate the HP StorageWorks X9300 Management Server documents, go to [http://www.hp.com/support/manuals,](http://www.hp.com/support/manuals) In the servers section, click ProLiant ml/dl and tc series servers, and then click HP ProLiant DL360 G6 Server series.

- HP StorageWorks X9300 file serving node documentation
	- *HP ProLiant DL380 G6 Server User Guide*

• *HP ProLiant DL380 G6 Server Maintenance and Service Guide* To locate the HP StorageWorks X9300 file serving node documents, go to [http://www.hp.com/support/manuals,](http://www.hp.com/support/manuals) In the servers section, click ProLiant ml/dl and tc series servers,and then click HP ProLiant DL380 G6 Server series.

#### HP websites

For additional information, see the following HP websites:

# HP technical support

For worldwide technical support information, see the HP support website:

<http://www.hp.com/support>

Before contacting HP, collect the following information: